## **Cadastrar informações na área dinâmica**

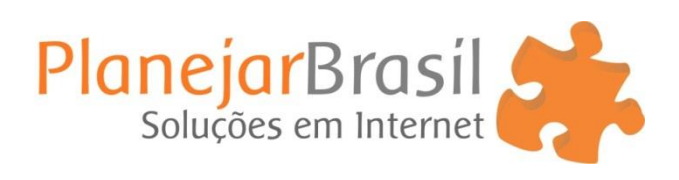

1º Clique em "Posts" Clique em "Adicionar Novo"

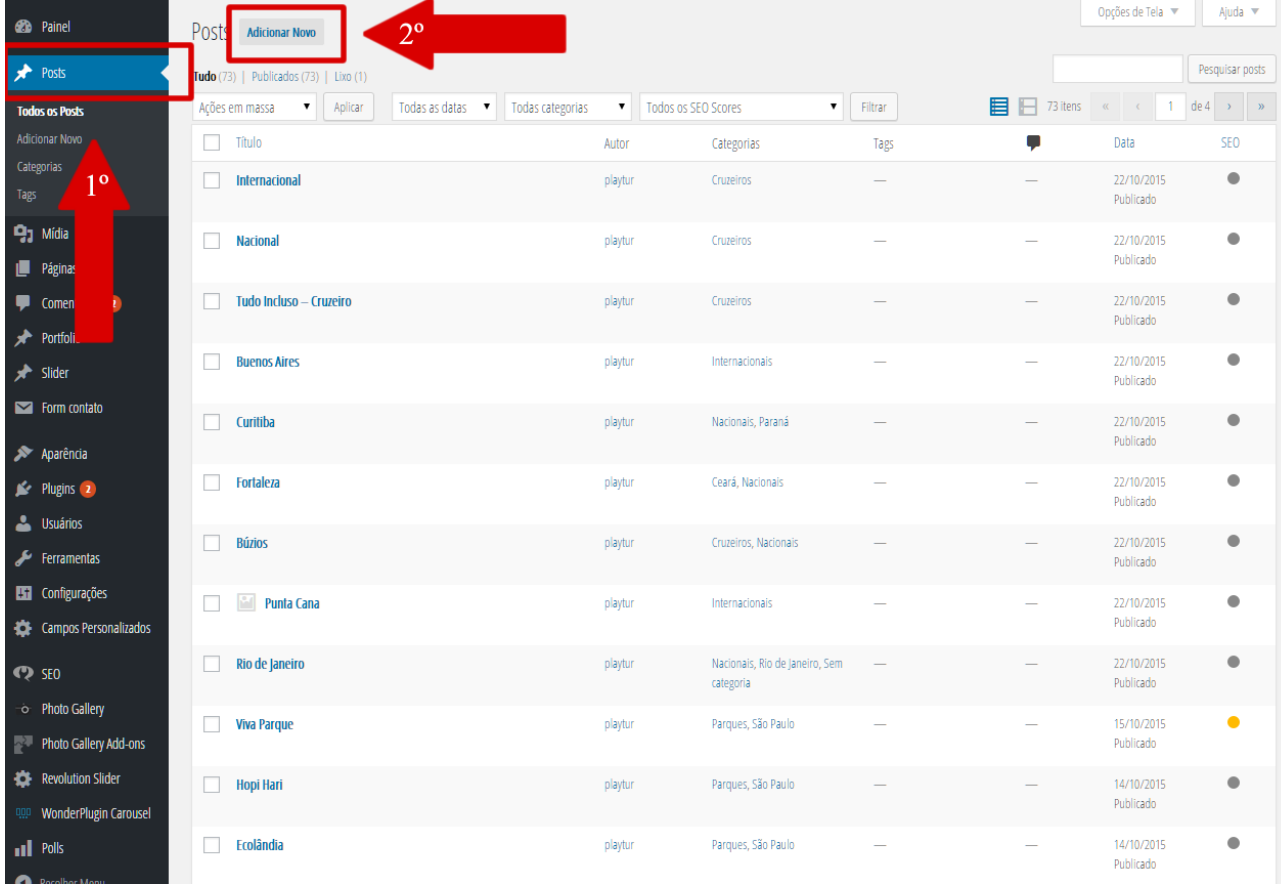

## 2º Preencha os campos: **Título, Descrição, Categorias** (Onde a imagem aparecerá), **Imagem destacada** ( Foto que aparecerá como destaque )

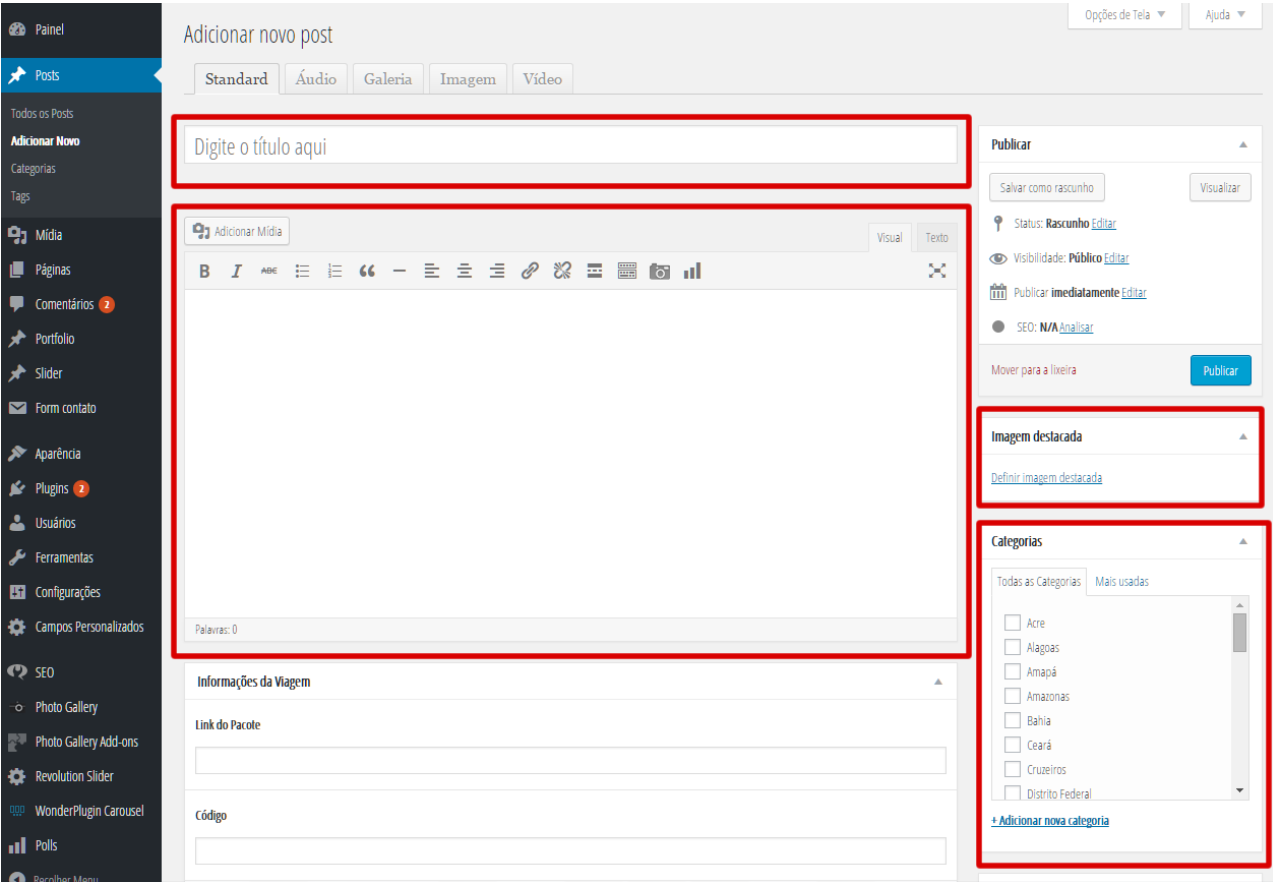

## 3º **Preencha todos os campos** com informações dos seus produtos ou serviços

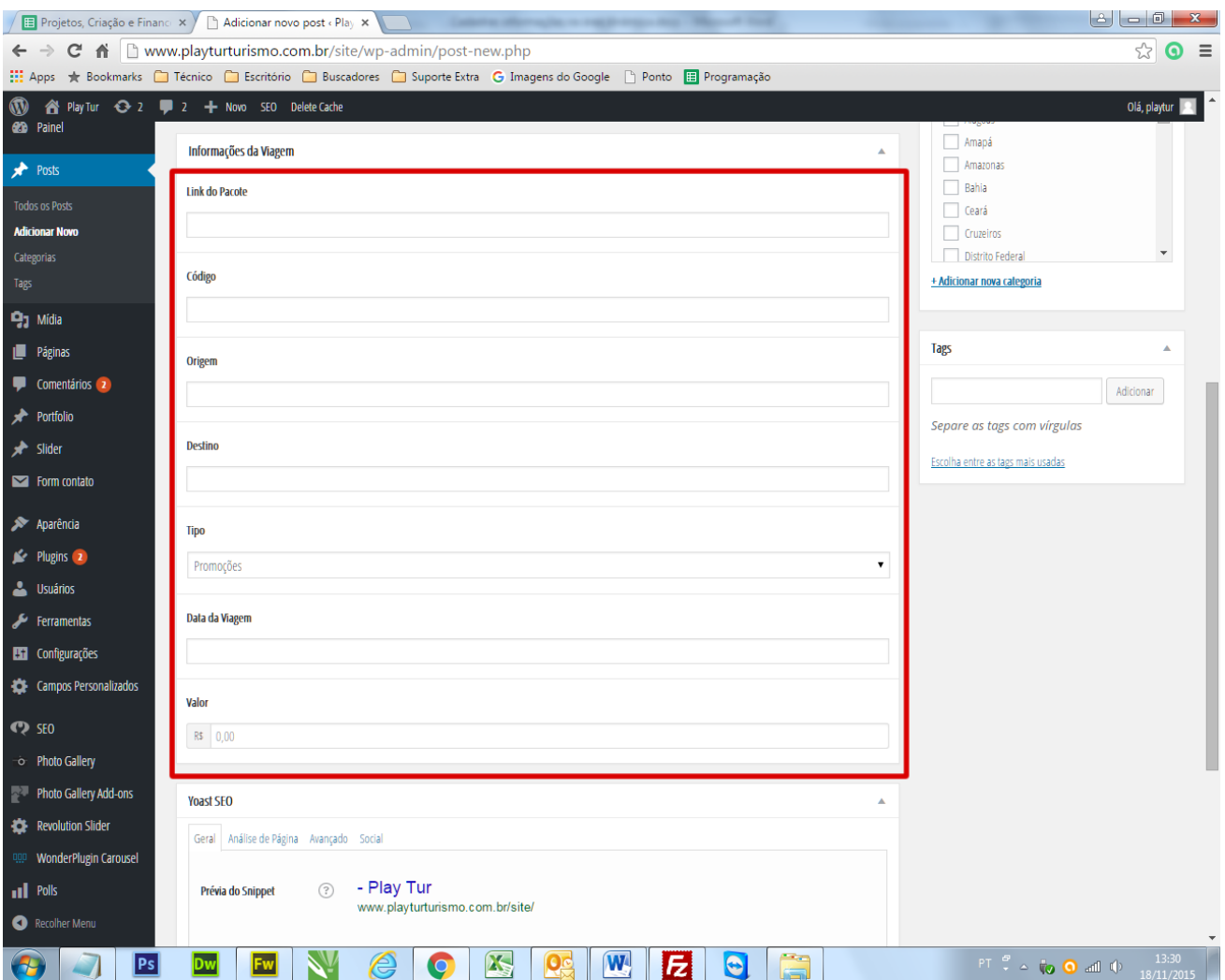

## 4º Confira se todas as informações estão ok e clique em **"Publicar"**

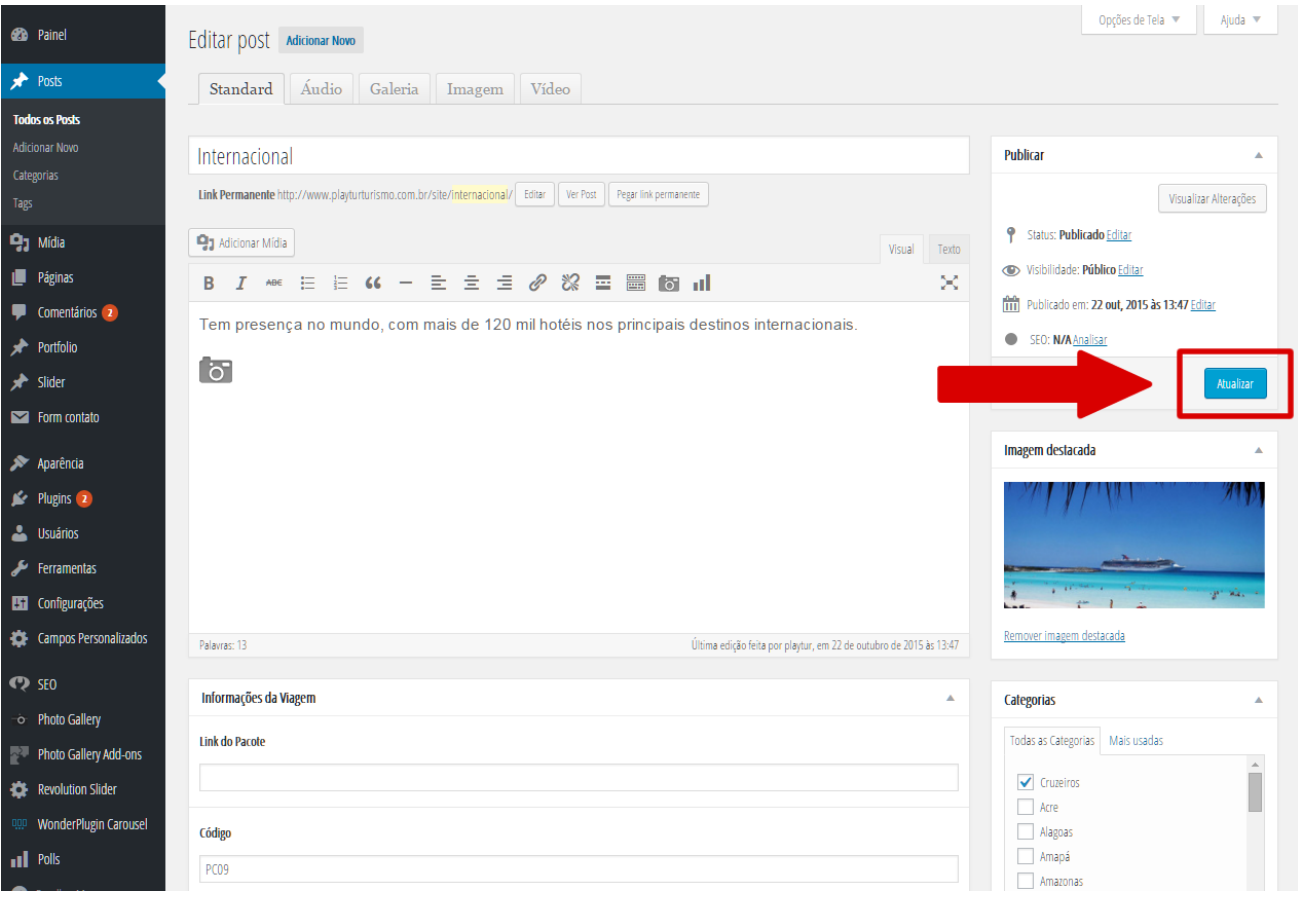